# Product **Document**

**Published by ams OSRAM Group**

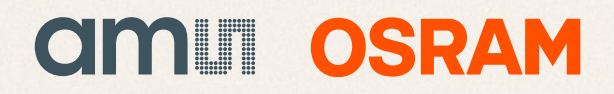

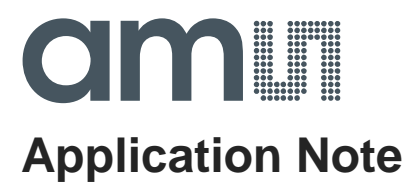

# **AS72xx – EEPROM Updating**

# **EEPROM Updating using I2C**

**ams Application Note, Confidential Page 1** [v1-02] 2018-Jan-19 [Document Feedback](http://www.ams.com/Document-Feedback)

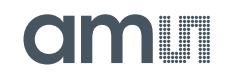

#### **Content Guide**

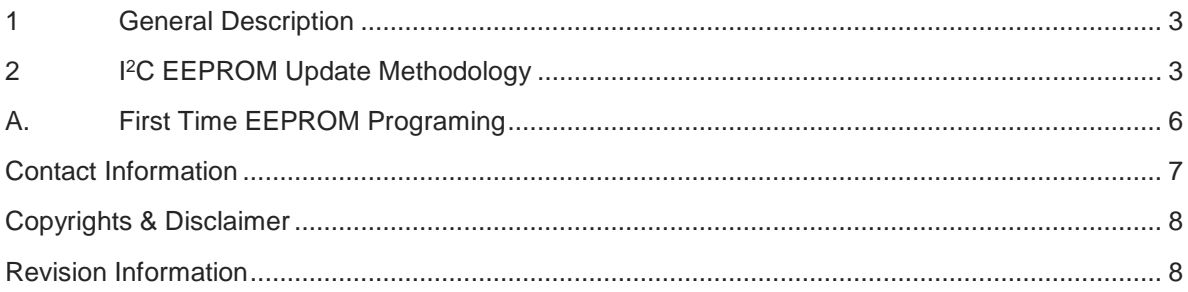

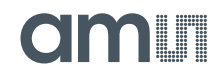

#### <span id="page-3-0"></span>**1 General Description**

This Application Note describes using the AS72xx I2C slave interface for updating the external program EEPROM. This app note applies to I<sup>2</sup>C slave capable AS72xx devices: AS7225, AS7261, AS7262 and AS7263. See Appendix A for first time EEPROM programming.

Note, the application note only applies to Scotty Sensor Systems with the firmware versions v3.x and 4.0.xx. Please use serial flash's for later firmware version. For further details refer to our application note "External Flash program and update".

### <span id="page-3-1"></span>**2 I 2C EEPROM Update Methodology**

The I2C update method uses the I2C hardware interface of the I2C slave capable AS72xx devices. Refer to the AS72xx datasheets for more information on the protocol for accessing the set of virtual I2C registers using the set of three actual, physical I2C registers.

The technique is described below, <sup>12</sup>C registers are detailed in the tables that follow.

Get the latest "\*.bin" file from ams for the specific AS72xx device. The EEPROM device has two 56KB firmware partitions, one where the current firmware is stored and executed out of, and a second space where the new firmware is downloaded. These images can be switched via software by selecting the FW\_IMAGE bit.

To start the download of a new image set the START\_XFR bit in the FW\_UPDATE register to 1. At this time the Firmware byte count register FWBC\_LOW and FWBC\_HIGH registers are set to zero. The user then sends the 56Kbyte image to the device one byte at a time by repeated sequential writes to FWLOAD register. Since the device does not support a burst mode on the I<sup>2</sup>C port, it is required to repeatedly address the FWLOAD register and write the next sequential byte of the image to it. The user can query the Firmware Byte count registers FWBC\_LOW and FWBC\_HIGH at any time to know what the current byte count of the image received. Reading the FWLOAD register will give the last byte written in. The FWBC counter will read 1 when the first byte is written into FWLOAD register (it is initialized to zero at the start if the transfer, when START XFR is set to 1) and auto increment to a max of 0xE002 (57,346 bytes) when the last byte of the 56Kbyte + 2 Byte Checksum transfer is written. If a user attempts to send more than (56Kbytes + 2 Byte Checksum) it is ignored. Once 56Kbytes + 2 Byte Checksum of data are transferred into the device the START\_XFR bit is cleared to zero and the XFR\_56K bit will be set to 1. If at any time during the data transfer if the link has hung up or the user

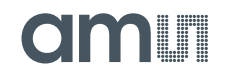

wishes to stop the transfer and restart the process from the beginning, the KILL\_XFR bit can be set to 1 to do this.

To validate the data transfer, a checksum needs to be verified. If the received checksum for the image is matched against the internally generated checksum then the CKS\_OK flag is set to 1.

When both XFR\_56K and CKS\_OK are 1, the user can then update the device to the new firmware by setting the FW\_PART to 1. When this occurs the device will go through a software reset switching to the newly loaded partition. No persistent data set by the user is changed with this firmware update. If the user wants to revert to the older image, simply set FW\_PART again to toggle the active partition.

### **I 2C Registers**

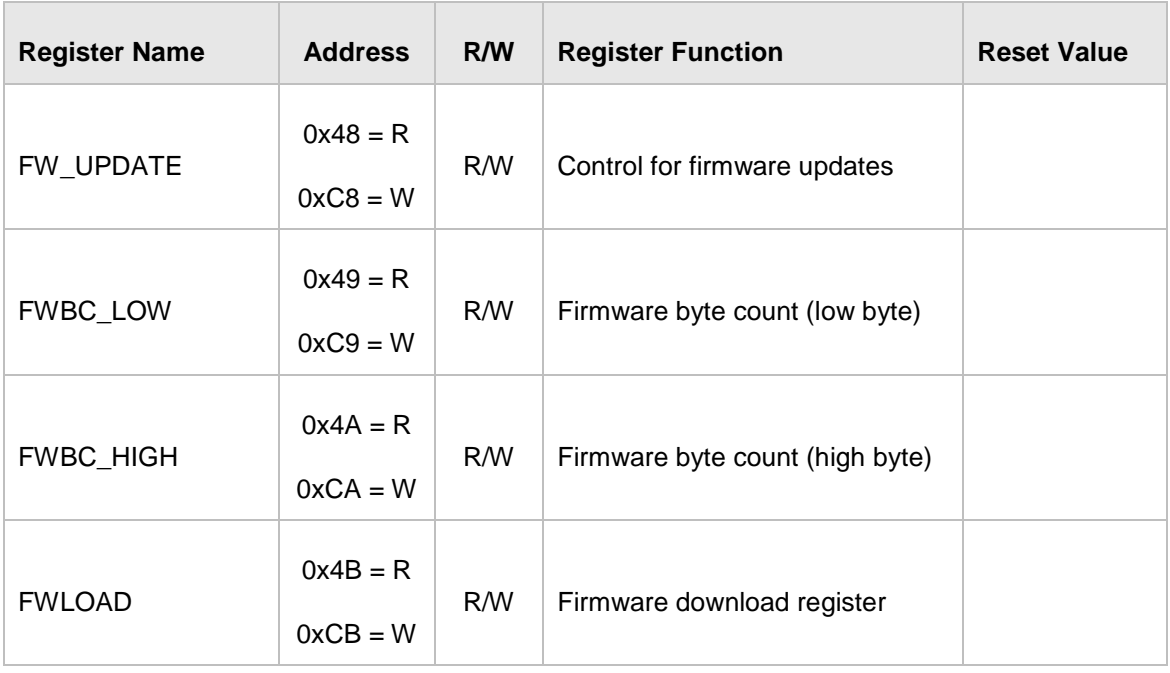

**Figure 1: I 2C EEPROM Update Register Summary**

### **Figure 2: I 2C EEPROM Update Register Details (FW\_UPDATE): Read/Write**

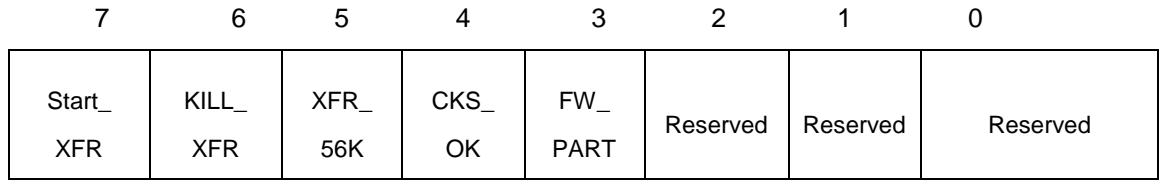

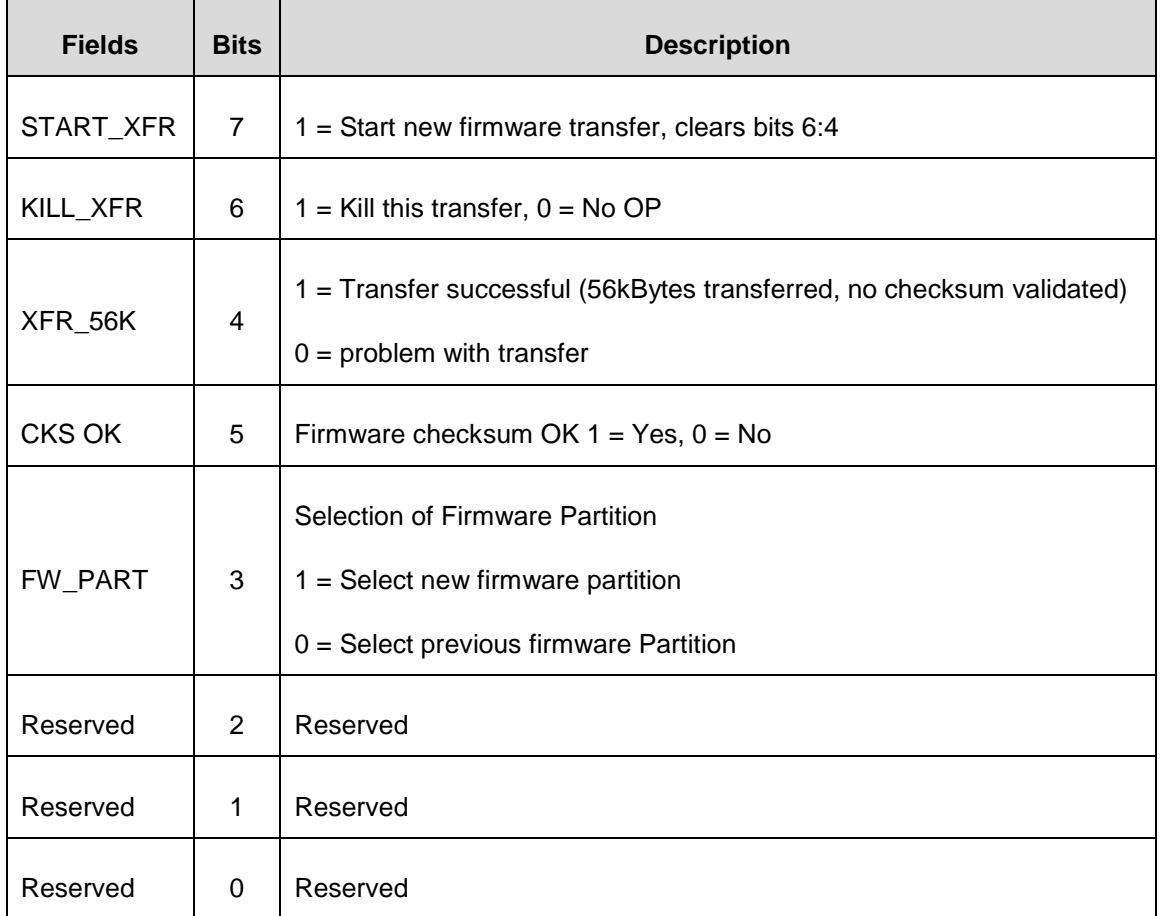

## **Figure 3: Other I 2C EEPROM Update Register Details: Read/Write**

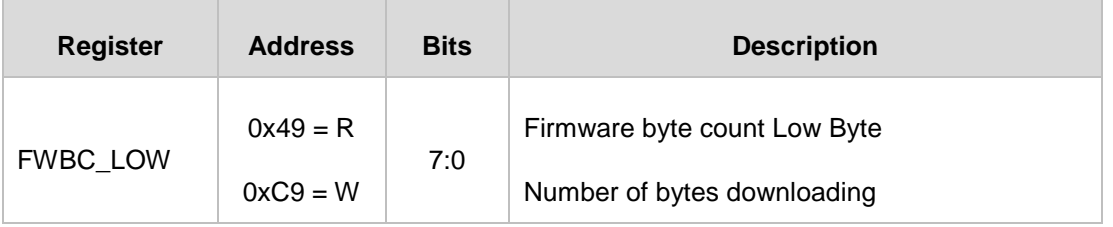

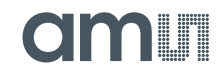

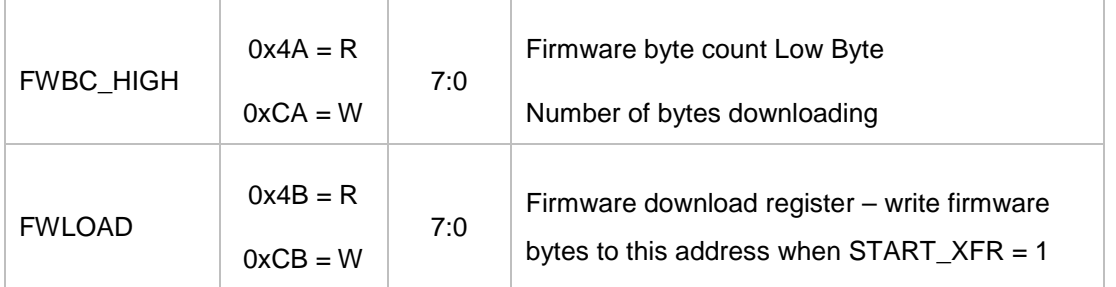

#### <span id="page-6-0"></span>**A. First Time EEPROM Programming**

**Use one of these two options:**

Get the latest "\*.bin" file (256KB) from ams for the specific AS72xx device. Have the EEPROM manufacturer (STMicro, etc.) or one of their distributors use the "\*.bin" file to program the EEPROM. This is a service they routinely provide.

Or, use the SPI Programming setup as shown below to program the EEPROM (assumes programming tool access to the EEPROM is available). Make sure to keep RESN Low during programming as shown.

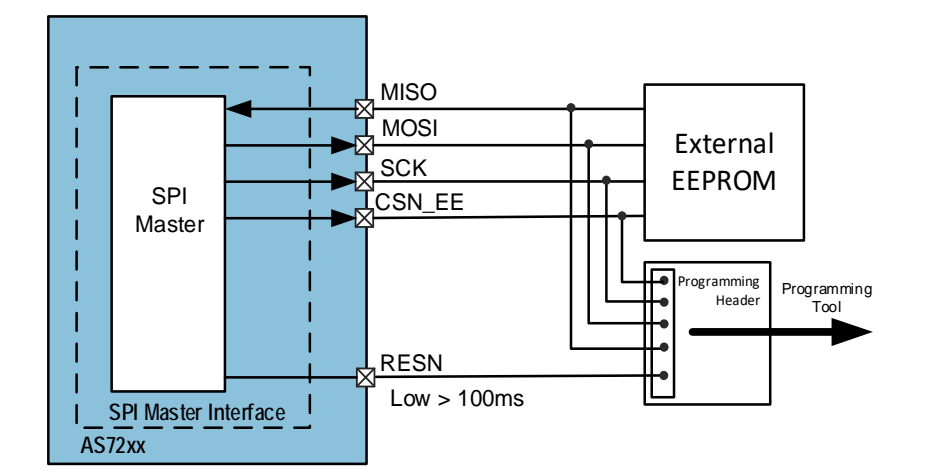

**Figure 4: Direct SPI Programming of EEPROM after System Assembly**

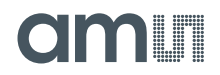

#### <span id="page-7-0"></span>**Contact Information**

**For further information and requests, e-mail us at:**

[ams\\_sales@ams.com](mailto:ams_sales@ams.com)

**For sales offices, distributors and representatives, please visit:** 

[www.ams.com/contact](http://www.ams.com/contact)

**Headquarters** ams AG Tobelbaderstrasse 30 8141 Unterpremstaetten Austria, Europe

Tel: +43 (0) 3136 500 0 Website: www.ams.com

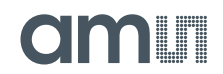

#### <span id="page-8-0"></span>**Copyrights & Disclaimer**

Copyright ams AG, Tobelbader Strasse 30, 8141 Unterpremstaetten, Austria-Europe. Trademarks Registered. All rights reserved. The material herein may not be reproduced, adapted, merged, translated, stored, or used without the prior written consent of the copyright owner.

Information in this document is believed to be accurate and reliable. However, ams AG does not give any representations or warranties, expressed or implied, as to the accuracy or completeness of such information and shall have no liability for the consequences of use of such information.

Applications that are described herein are for illustrative purposes only. ams AG makes no representation or warranty that such applications will be appropriate for the specified use without further testing or modification. ams AG takes no responsibility for the design, operation and testing of the applications and end-products as well as assistance with the applications or end-product designs when using ams AG products. ams AG is not liable for the suitability and fit of ams AG products in applications and end-products planned.

ams AG shall not be liable to recipient or any third party for any damages, including but not limited to personal injury, property damage, loss of profits, loss of use, interruption of business or indirect, special, incidental or consequential damages, of any kind, in connection with or arising out of the furnishing, performance or use of the technical data or applications described herein. No obligation or liability to recipient or any third party shall arise or flow out of ams AG rendering of technical or other services.

ams AG reserves the right to change information in this document at any time and without notice.

#### <span id="page-8-1"></span>**Revision Information**

Initial version v1-01